# **[Deklaracja PIT-37](https://pomoc.comarch.pl/optima/pl/2023_5/index.php/dokumentacja/deklaracja-pit-37/)**

Uwaga

Deklaracja roczna **PIT-37** w wersji **29** dostępna jest od wersji **2023.3.1** programu **Comarch ERP Optima**

Kwoty na deklaracji PIT-37 użytkownik powinien uzupełnić ręcznie, nie są one pobierane z żadnego miejsca w programie.

Do obliczenia deklaracji PIT-37 nie jest wymagane założenie okresu obrachunkowego w *Konfiguracji Firmy/ Księgowość/ Okresy obrachunkowe.*

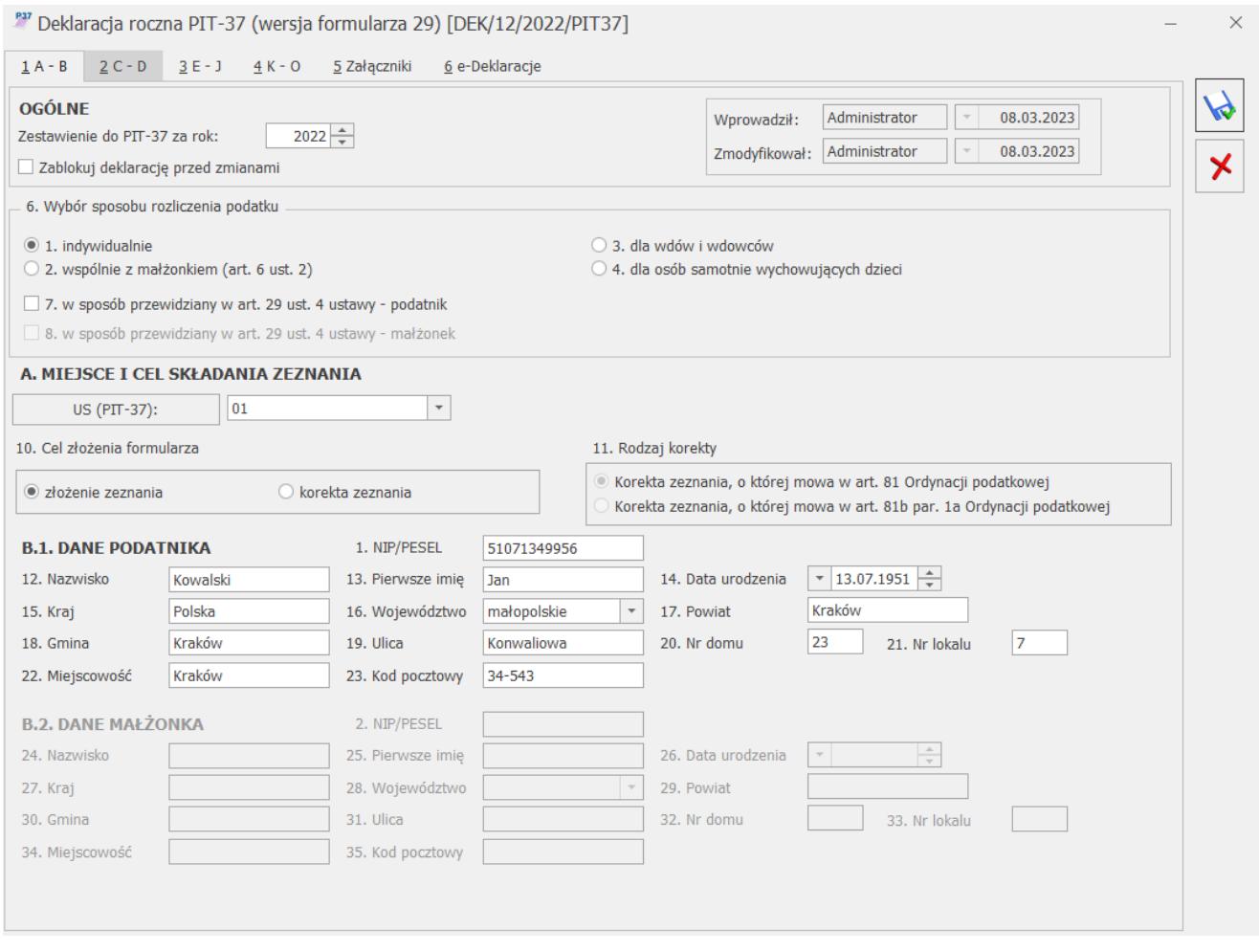

Deklaracja PIT-37, zakładka 1. A-B

Do zapisania deklaracji wymagane jest uzupełnienie pola US (PIT-37) oraz następujących danych podatnika: *NIP/PESEL*, *Nazwisko* oraz *Pierwsze imię*.

Jeżeli w poz. 6 *Wybór sposobu opodatkowania* wybrana zostanie opcja *wspólnie z małżonkiem* (art.6 ust.2) to na formularzu deklaracji PIT-37 aktywne stają się sekcję dotyczące danych i kwot małżonka.

Uwaga

Jeżeli w poz. 6 Wybór sposobu opodatkowania na deklaracji PIT-37 wybrana zostanie opcja indywidualnie lub dla wdów i wdowców lub osób samotnie wych. dzieci i dane małżonka uzupełnione zostaną na formularzu załącznika PIT/D i oświadczenia PIT-2K, to po zmianie sposobu opodatkowania na wspólnie z małżonkiem i uzupełnieniu danych małżonka na formularzu deklaracji PIT‑37, dane małżonka aktualizowane są na załączniku PIT/D oraz oświadczeniu PIT-2K.

W przypadku korekty zeznania PIT-37, po wskazaniu w poz. 11 *Rodzaj korekty* opcji *Korekta zeznania, o której mowa w art. 81b par. 1a Ordynacji podatkowej* pojawia się komunikat: *Jeśli w pozycji 11 zaznaczono kwadrat nr 2, to podatnik powinien wypełnić załącznik ORD-ZU*. Jeżeli zaznaczono opcję *Korekta zeznania, o której mowa w art. 81b par. 1a Ordynacji podatkowej* i nie uzupełniono uzasadnienia przyczyn złożenia korekty to nie jest możliwe zatwierdzenie deklaracji PIT-37. Użytkownik powinien uzupełnić uzasadnienie na załączniku ORD-ZU lub wskazać w poz. 11 opcję *Korekta zeznania, o której mowa w art. 81 Ordynacji podatkowej.*

Dotyczy wersji: **2020.5.1**

Uwaga

Istnieje możliwość dodania korekty deklaracji PIT-37 w sytuacji gdy deklaracja pierwotna dodana została na wcześniejszej wersji formularza.

Zaznaczenie w *Konfiguracji Firmy/ Ogólne/ Parametry parametru* **Sprawdzanie poprawności NIP** lub/i **Sprawdzanie poprawności PESEL** powoduje uaktywnienie systemu kontroli numerów NIP lub/i numerów PESEL. Jeżeli użytkownik wprowadzi niewłaściwy numer NIP/PESEL to deklaracja PIT-37 nie zostanie zapisana.

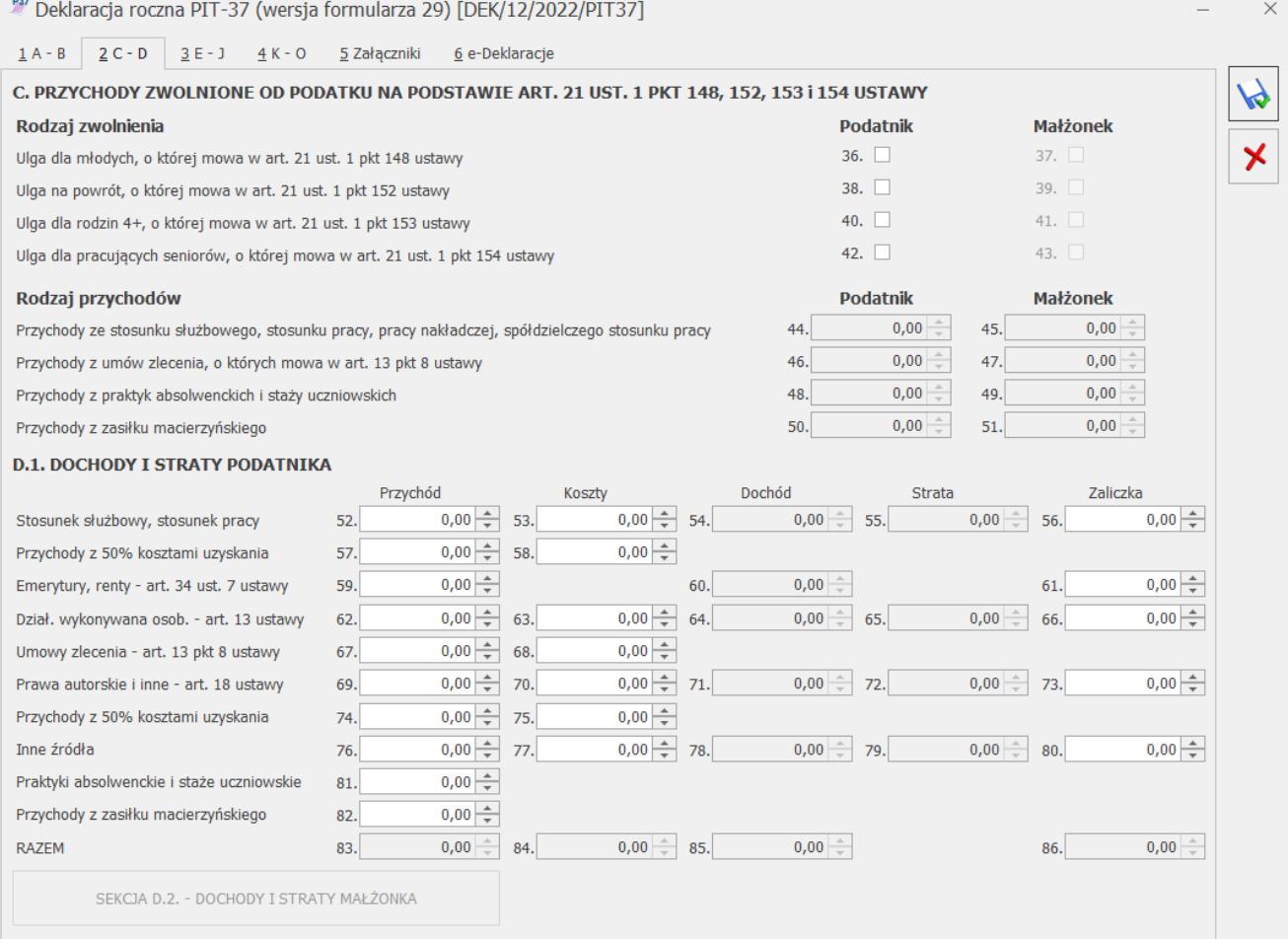

## Deklaracja PIT-37, zakładka 2. C-E

Na formularzu deklaracji PIT-37(29) dodano możliwość zaznaczenia rodzaju zwolnienia w sekcji C *Przychody zwolnione od podatku na podstawie art. 21 ust. 1 pkt 148, 152, 153 i 154 ustawy* oraz dodano nowe przychody objęte zwolnieniem. Nie ma możliwości równoczesnego zaznaczenia poz. *Ulga dla młodych, o której mowa w art. 21 ust. 1 pkt 148 ustawy* oraz poz. *Ulga dla pracujących seniorów, o której mowa w art. 21 ust. 1 pkt 153 ustawy*. Po zaznaczeniu ulgi aktywna staje się sekcja do uzupełnienia kwoty przychodów objętych zwolnieniem.

Suma kwot w poz. *Przychody ze stosunku służbowego, stosunku pracy, pracy nakładczej, spółdzielczego stosunku pracy*, *Przychody z umów zlecenia, o których mowa w art. 13 pkt 8 ustawy*, *Przychody z praktyk absolwenckich i staży uczniowskich* oraz *Przychody z zasiłku macierzyńskiego* (odpowiednio poz. 36, 38, 40 i 42 dla podatnika oraz poz. 37, 39, 41 i 43 dla małżonka) ograniczana jest do kwoty 85 528,00 zł. Limit

przysługuje odrębnie podatnikowi oraz odrębnie małżonkowi.

Jeżeli na formularzu deklaracji PIT-37(29) zaznaczono poz. *Ulga dla rodzin 4+ – art. 21 ust. 1 pkt 153 ustawy*, to podatnik/ małżonek powinien wypełnić załącznik PIT/O i uzupełnić dane co najmniej czworga dzieci.

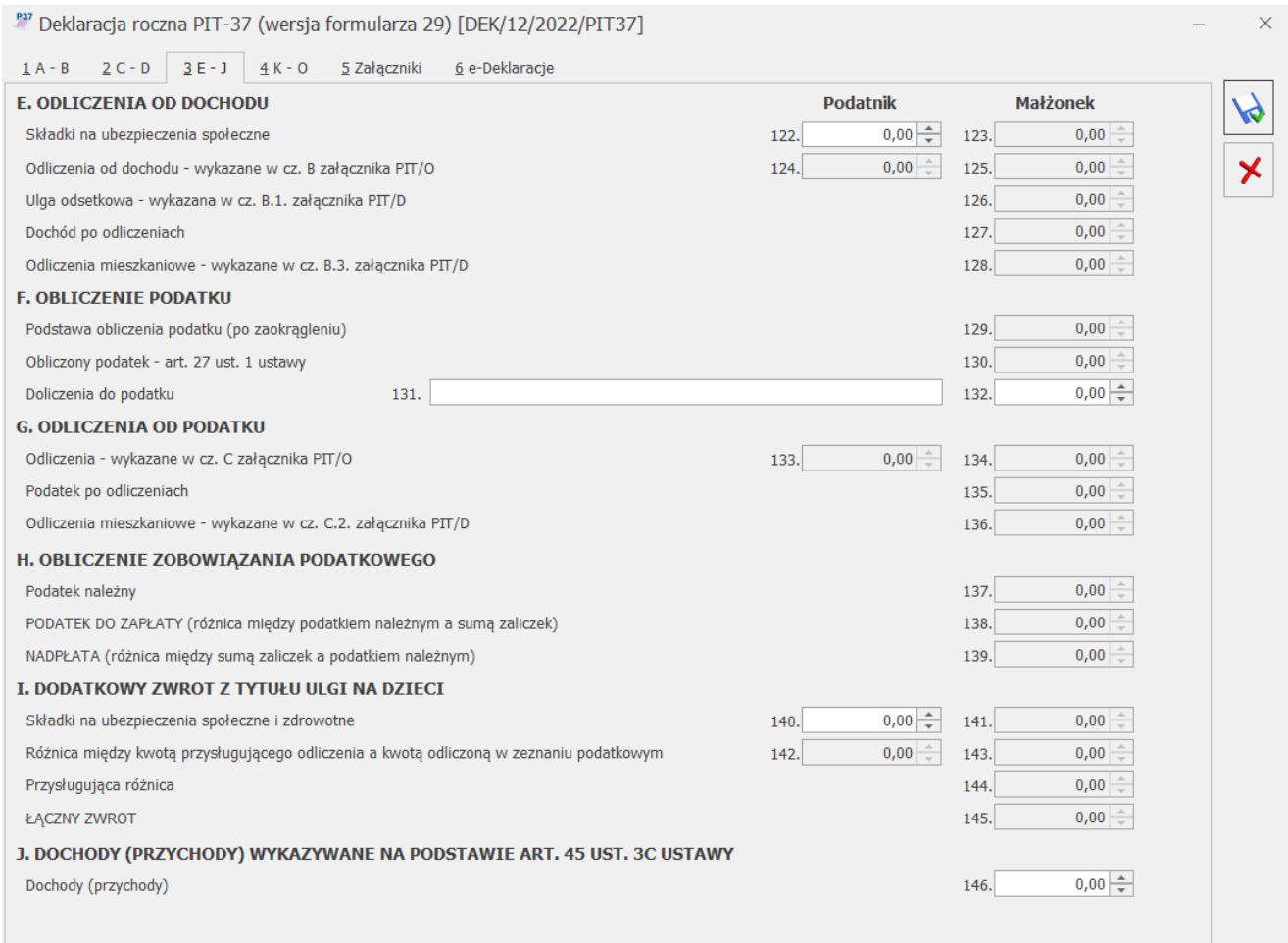

Deklaracja PIT-37, zakładka 3. F-J

Do wyliczenia kwoty w poz. 130 *Obliczony podatek – art. 27 ust.1 ustawy* na deklaracji PIT-37 nie jest brana pod uwagę ulga podatkowa uzupełniona w Konfiguracji Programu/ Księgowość/ Stałe podatkowe*.* Podatek dochodowy liczony jest według wzoru:

- Dla dochodu <= 120 000 zł: 12% podstawy obliczenia podatku – kwota wolna od podatku,
- Dla dochodu > 120 000 zł: 10 800 zł + 32% nadwyżki

## podstawy obliczenia podatku ponad 120 000 zł

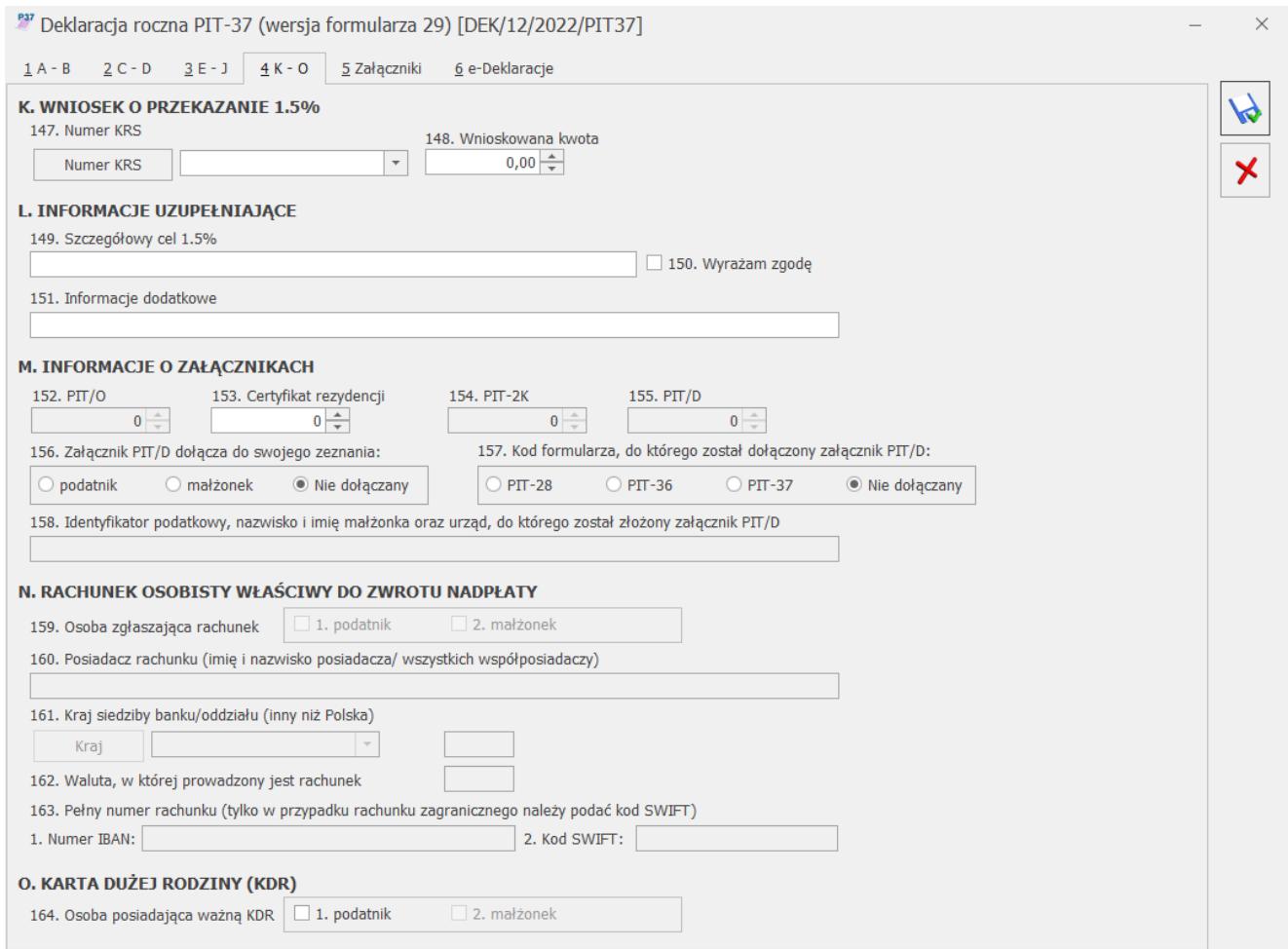

Deklaracja PIT-37, zakładka 4. K-O

Uzupełnienie na formularzu deklaracji rocznej Numeru KRS Organizacji Pożytku Publicznego powoduje automatyczne wyliczenie kwoty 1,5% podatku na rzecz organizacji. Wnioskowaną kwotę można pomniejszyć. Jeżeli zmianie ulegną wartości wpływające na wyliczenie tej kwoty, zostanie ona ponownie przeliczona.

Jeżeli na deklaracji PIT-37 widnieje kwota w poz. 134 *ŁĄCZNY ZWROT* to użytkownik ma możliwość zaznaczenia w poz. 148 *Osoba zgłaszająca rachunek* opcji *podatnik* i/lub *małżonek* (jeżeli w poz. 6 *Wybór sposobu opodatkowania* wybrano *wspólnie z małżonkiem (art. 6 ust.2)).* Zaznaczenie opcji *podatnik* i/lub *małżonek* umożliwia uzupełnienie poz. 149-152.

Jeżeli użytkownik w poz.152 *Pełny numer rachunku (tylko w przypadku rachunku zagranicznego należy podać kod SWIFT)* chce uzupełnić krajowy rachunek bankowy to w poz.150 *Kraj siedziby banku/oddziału (inny niż Polska)* nie powinien uzupełniać kodu kraju, a w poz. 152 powinien wpisać 'PL' na początku numeru, a sam numer bez znaków: '-', przykładowo: PL97114019775214523125463215 oraz nie uzupełniać kodu SWIFT.

Wartości w poz.141, 143 oraz 144 są uzupełniane automatycznie po dodaniu odpowiednich załączników do deklaracji PIT‑37.

### Uwaga

Program **Comarch ERP Optima** oferuje możliwość swobodnego wyboru wspieranej Organizacji Pożytku Publicznego kwotą z tytułu 1,5% podatku należnego.

### Uwaga

Import Organizacji Pożytku Publicznego z serwera Comarch jest dostępny wyłącznie dla Klientów z aktualną gwarancją.

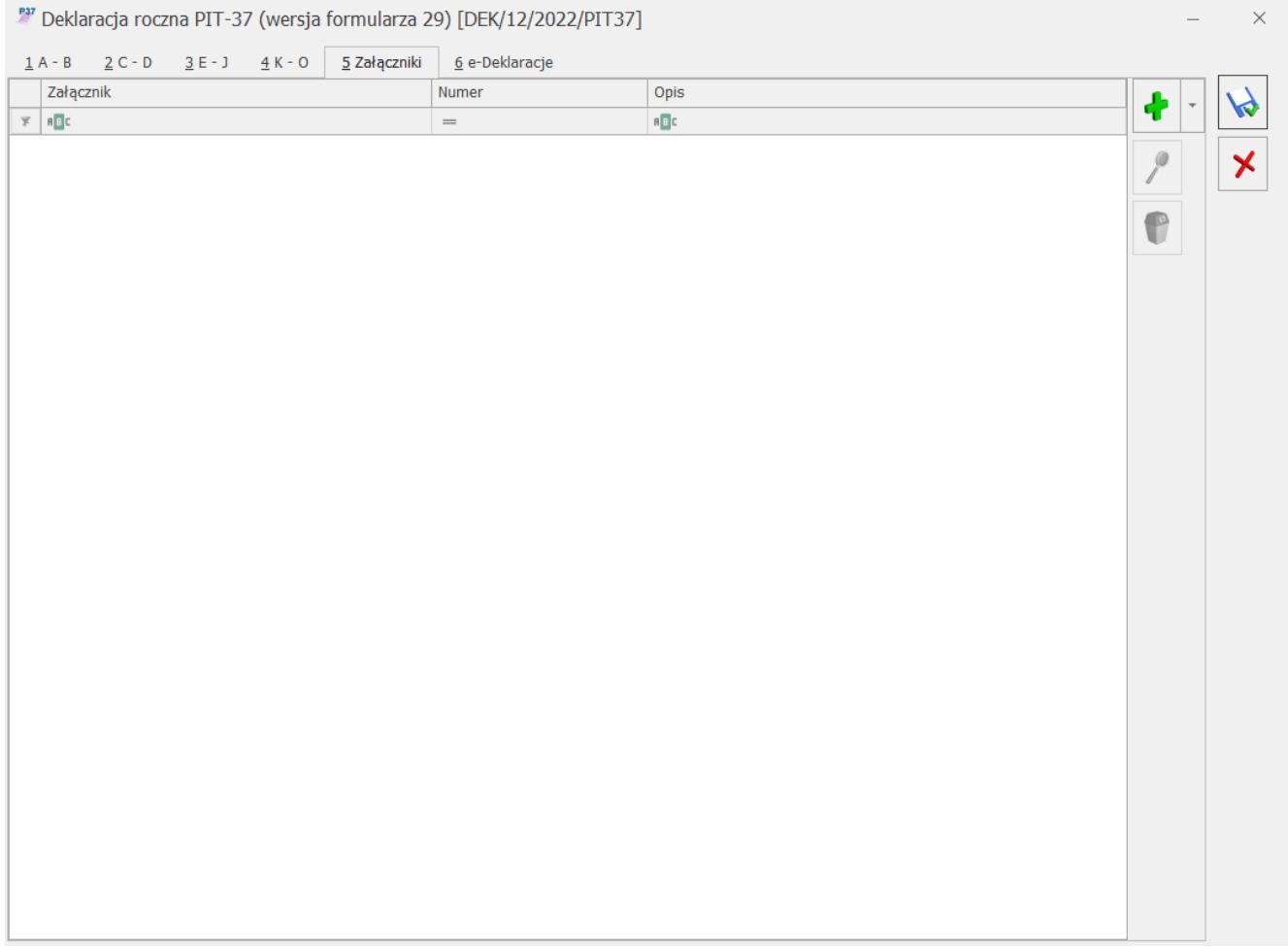

Deklaracja PIT-37, zakładka 5. Załączniki

Z poziomu zakładki **[Załączniki]** użytkownik ma możliwość dodania załączników: PIT/O, PIT/D oraz PIT-2K.

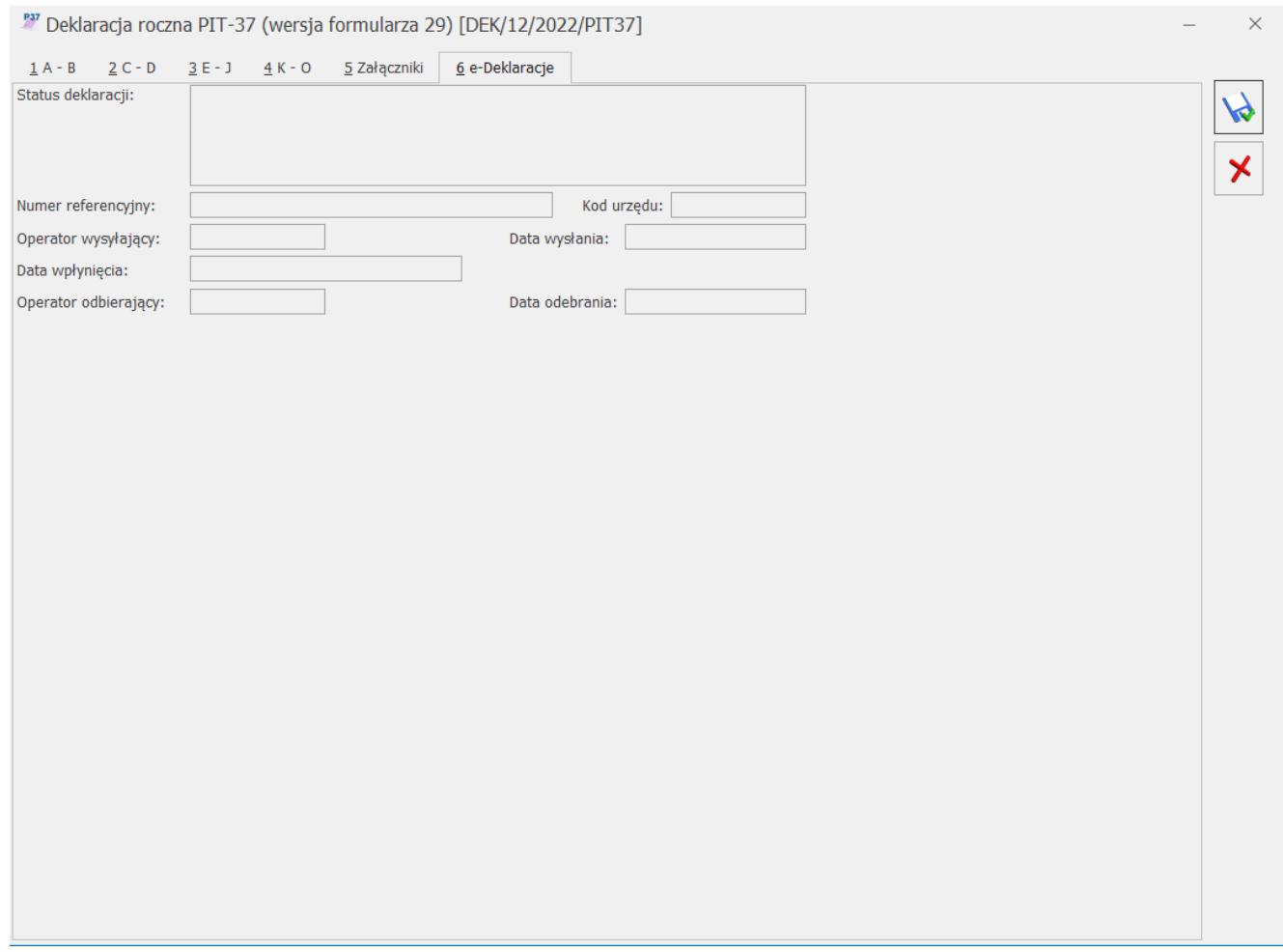

Deklaracja PIT-37, zakładka 6. e-Deklaracje

Użytkownik po zablokowaniu deklaracji PIT-37 przed zmianami ma możliwość jej wysyłki do systemu **e‑Deklaracje** za pomocą podpisu kwalifikowanego lub niekwalifikowanego.

Uwaga

Dostępny jest mechanizm automatycznego pobierania aktualizacji umożliwiających wysyłanie deklaracji PIT-37 drogą elektroniczną w przypadku, gdy w czasie udostępnienia wersji nie był znany schemat dokumentu elektronicznego. Przy pierwszej wysyłce w danej sesji pracy następuje łączenie się z serwerem Comarch i sprawdzanie, czy aktualizacja jest dostępna. Jeżeli tak, zostanie ona pobrana. Funkcja jest

dostępna tylko dla programów na gwarancji.